## The Kentucky Online Gateway

Technical Assistance Guidance for Child Care Coaches and Providers

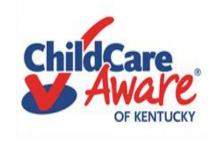

Applications (Apps) currently used by child care providers in Kentucky: KARES and KICCS Provider Portal

https://chfs.ky.gov/agencies/dcbs/dcc/Pages/kiccsportal.aspx

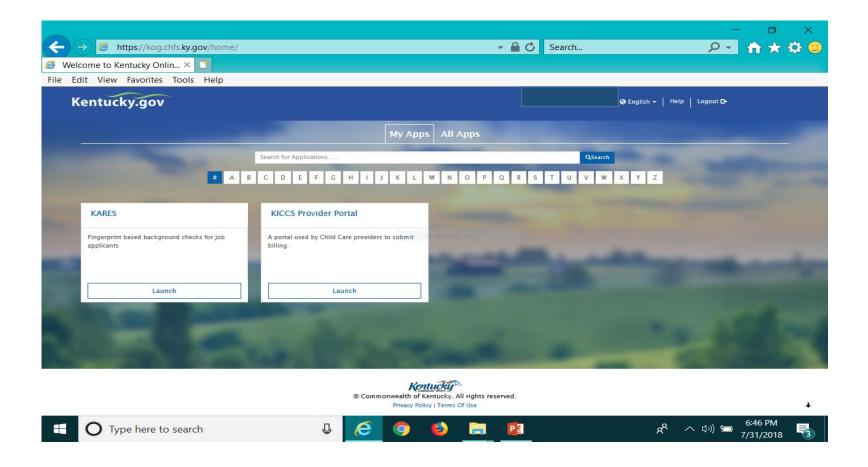

### Quick reference

Set up Kentucky Online Gateway Account (KOG) Slide #2

KARES/National Background Check Portal Slide #9

KICCS Provider Portal/CCAP/POC/ALL STARS Slide #13

Complete Plan of Correction Slide #22

Need On-Site Assistance/CCA Slide #51

DRCC Contact Slide #52

Help Desk and Access to KOG/KICCS Slide #52

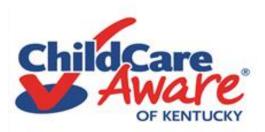

- First, each user will need a Kentucky Online Gateway (KOG) account. To learn more about setting up an account, you will need to read the KICCS Portal User Guide. We have information about where to find that document on the next few screens of our presentation.
- Once you have established a "KOG" account and submitted the Provider Portal Agreement as instructed in the "User Guide", your Provider Portal account will be approved.
- Then, the next time you have an inspection or survey, your Statement of Deficiencies will be available on your "provider portal" and you can complete the Plan of Correction online. Or if you participate in ALL STARS, the AQR is easily completed on the portal.

We believe you will find the information in this presentation helpful. Just follow the steps....

Printed Date: 05/26/2016 KID013 v1.0 CABINET FOR HEALTH AND FAMILY SERVICES Matthew G. Bevin Vickie Yates Brown Glisson OFFICE OF INSPECTOR GENERAL Governor Secretary Division of Regulated Child Care Northern Enforcement Branch John D. Inman 908 W. Broadway, 10-W Louisville, KY 40203 Acting Inspector General Phone: (502) 595-5781 Fax: (502) 595-5773 http://chfs.ky.gov/os/oig Inspection Report **Provider Information** Provider Type: LICENSED TYPE I License No: | Provider Address: Capacity: 166 Director(s): Owner(s) Inspection Information Inspection Type: Renewal Application Visit Start Date: 05/12/2016 10:01 AM Visit End Date: 05/12/2016 2:22 PM No. of Children Present: 70 Inspection Report Supervision - Children Supervised In Compliance 922 KAR 2:120. Section 2. Child Care Services.

Good News – When you create a KOG Account, you will also be able to request access to the KICCS Provider Portal which houses the Kentucky ALL STARS and CCAP Billing Portals.

(3)(a) Each center shall maintain a child-care program that assures each child will be:

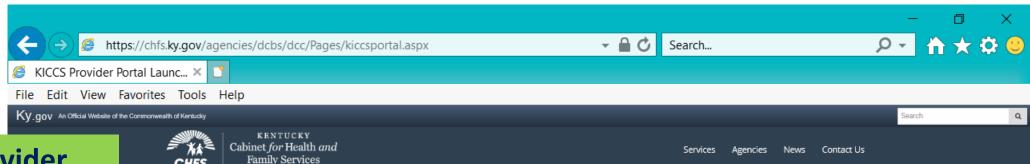

## **KICCS Provider** Portal "Launch Page" provides easy access:

- 1) Link to the KICCS Portal (see right side of screen)
- 2) The Phone # and email for **KICCS Helpdesk**
- 3) How to become a KICCS Portal User (right side of screen) for new users and for those who already have a KY Online **Gateway Account**

Here's the address for this page:

https://chfs.ky.gov/agencies/dcbs/d cc/Pages/kiccsportal.aspx

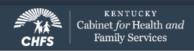

CHFS > Agencies > Department for Community Based Services > Division of Child Care > KICCS Provider Portal Launch Site

DIVISION OF CHILD CARE

#### KICCS Provider Portal Launch Site

#### What It Is

The KICCS Provider Portal is used by child care providers to submit billing and view documents for the Child Care Assistance Program, complete Plans of Correction for Division of Regulated Child Care and submit documentation and receive correspondence for the All STARS program.

Contact the KICCS HelpDesk for help creating an account, navigation assistance or system issues related to the Provider Portal.

Local (Frankfort): (502) 564-0104, Option 5 Toll-free: (866) 231-0003, Option 6

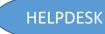

#### All STARS

Beginning June 25, Licensed and Certified child care providers will be able to do the following using the Provider Portal:

submit Standards Checklist and upload supporting

#### Log In to the KICCS Provider Portal

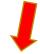

#### Portal Access

KICCS Provider Portal

#### Become a KICCS Portal User

- Review the KICCS Portal User Guide matrice for instructions to create a KY Online Gateway citizen account
- Child care providers print and follow the instructions on the Provider Portal User Agreement M
- · University of Kentucky STARS staff (QEI) print and follow the instructions on the QEI User Agreement M

Have an existing KY Online Gateway citizen account?

- · Log into your account
- · Request access to the KICCS Provider
- · Submit the appropriate User

For new users -Become a KICCS Portal User, Print the KICCS Portal User Guide to set up a **Kentucky Online Gateway** Account

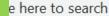

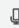

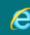

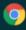

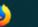

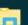

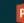

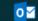

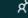

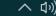

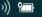

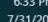

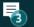

The KICCS
PORTAL
USER GUIDE
will provide
step by step
directions to
set up an
account. We
suggest you
print this
document.

**Need Help?** 

Contact the KICCS Help Desk:

1-866-231-0003 Option 6

## KICCS PORTAL USER GUIDE

User Guide to request a citizen (CIT) account and provider or STARS QEI online features

The **KICCS PORTAL USER GUIDE continued... The USER GUIDE** provides step by step instructions on setting up a provider portal. Each page contains directions. Below is an example from the USER GUIDE.

#### To create an account:

Click on the green "Create Account" button.

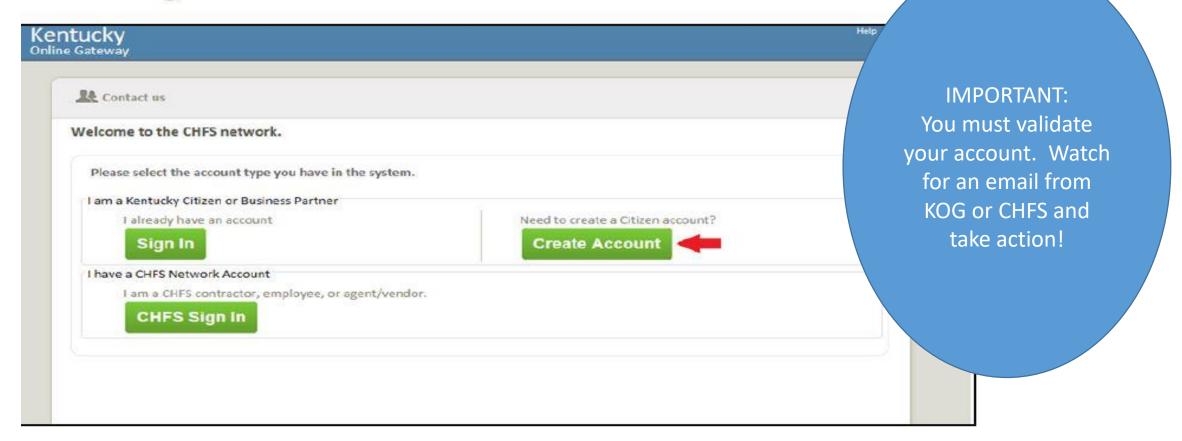

#### Gateway Inicio de Sesión

Inicia sesión con tu Cuenta de Kentucky Online Gateway.

Nombre de Usuario o ¿Olvidó Nombre de Usuario?

Dirección de Correo Electrónico

brummal.murphy@uky.edu

Contraseña

¿Olvidó Contraseña?

......

Iniciar la sesión

Reenvie correo electrónico con

verificación de cuenta

¿Todavía no tiene una

Cuenta Ciudadana de Kentucky Online Gateway?

#### **Crear Una Cuenta**

#### **ADVERTENCIA**

Este sitio web es propiedad de Commonwealth de Kentucky. Esto es para notificarle que sólo está autorizado para utilizar este sitio, o cualquier información obtenida a través de este sitio, para los fines previstos. Acceso sin autorización o la divulgación de información personal y confidencial pueden ser castigados con multas bajo la ley estatal y federal. Acceso sin autorización a este sitio web o el acceso en exceso de su autorización también puede ser castigado criminalmente. Commonwealth de Kentucky sigue las pautas aplicables federales y estatales para proteger la información de uso indebido o acceso no autorizado.

Use this box to chose to access the portal in English or Spanish.

Hint: the Plan of Correction still appears in English and has not been translated for the provider.

# KARES App The National Background Check Portal

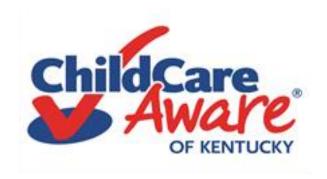

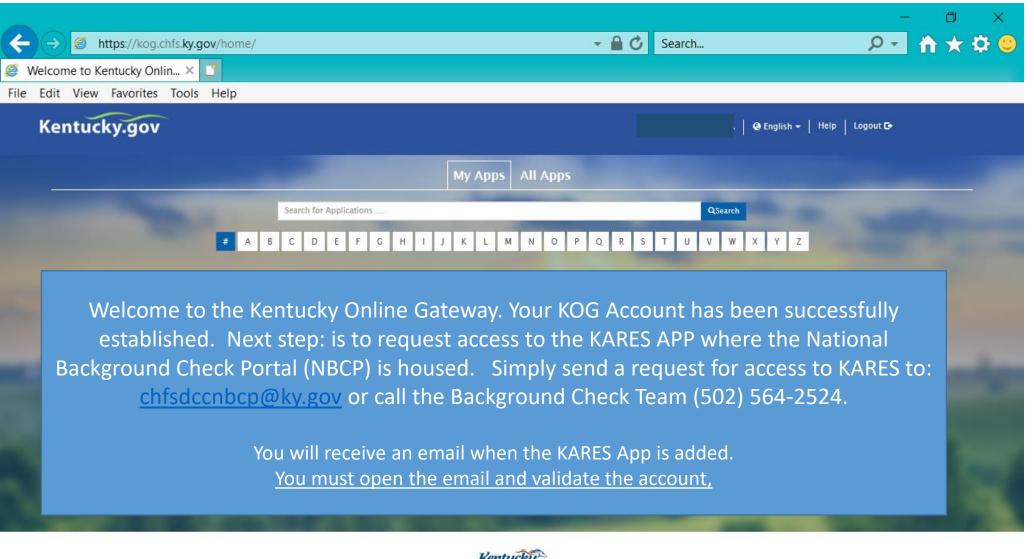

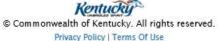

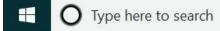

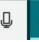

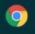

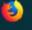

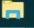

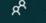

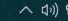

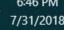

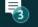

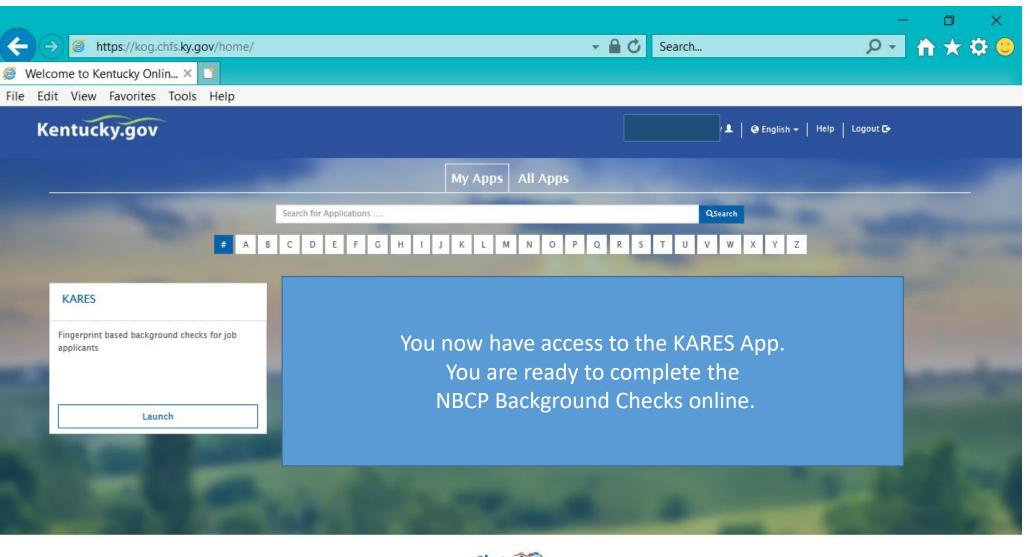

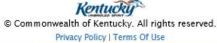

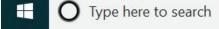

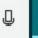

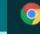

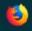

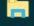

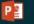

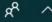

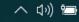

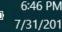

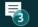

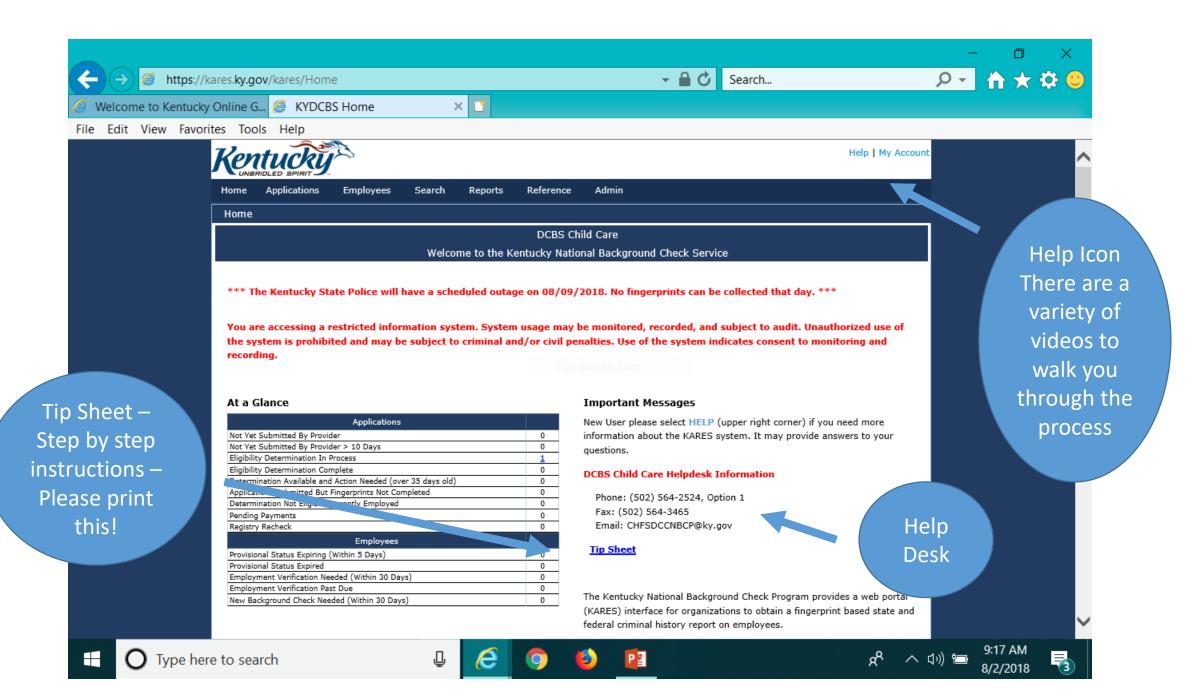

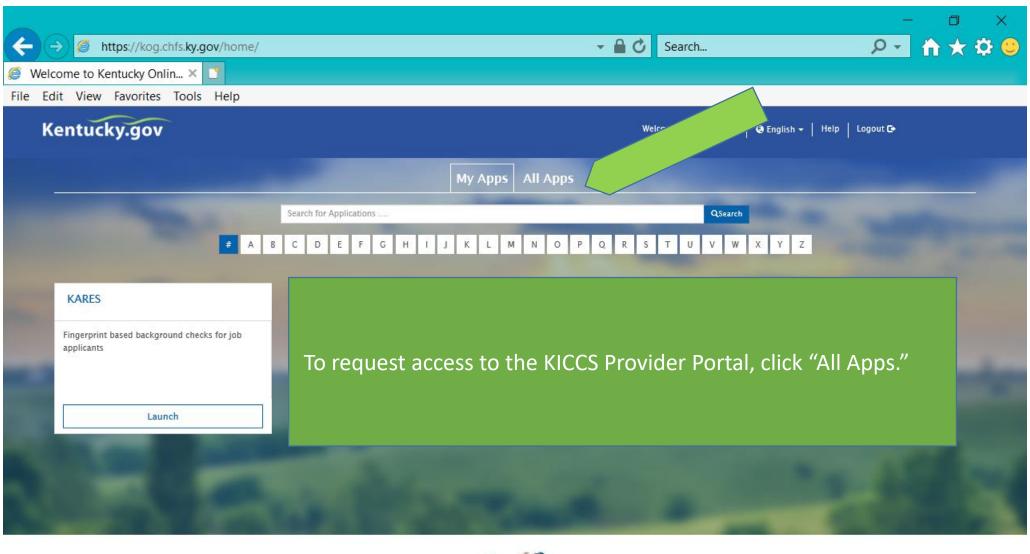

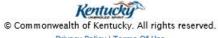

Privacy Policy | Terms Of Use

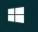

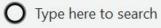

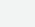

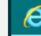

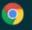

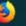

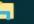

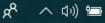

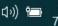

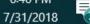

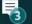

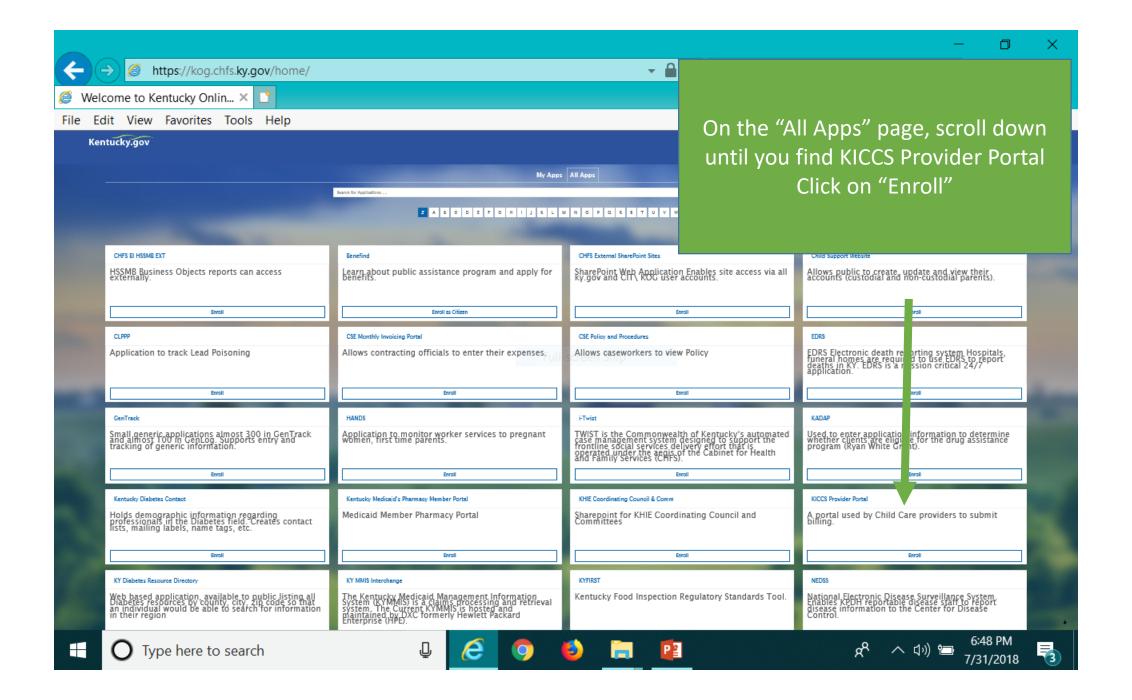

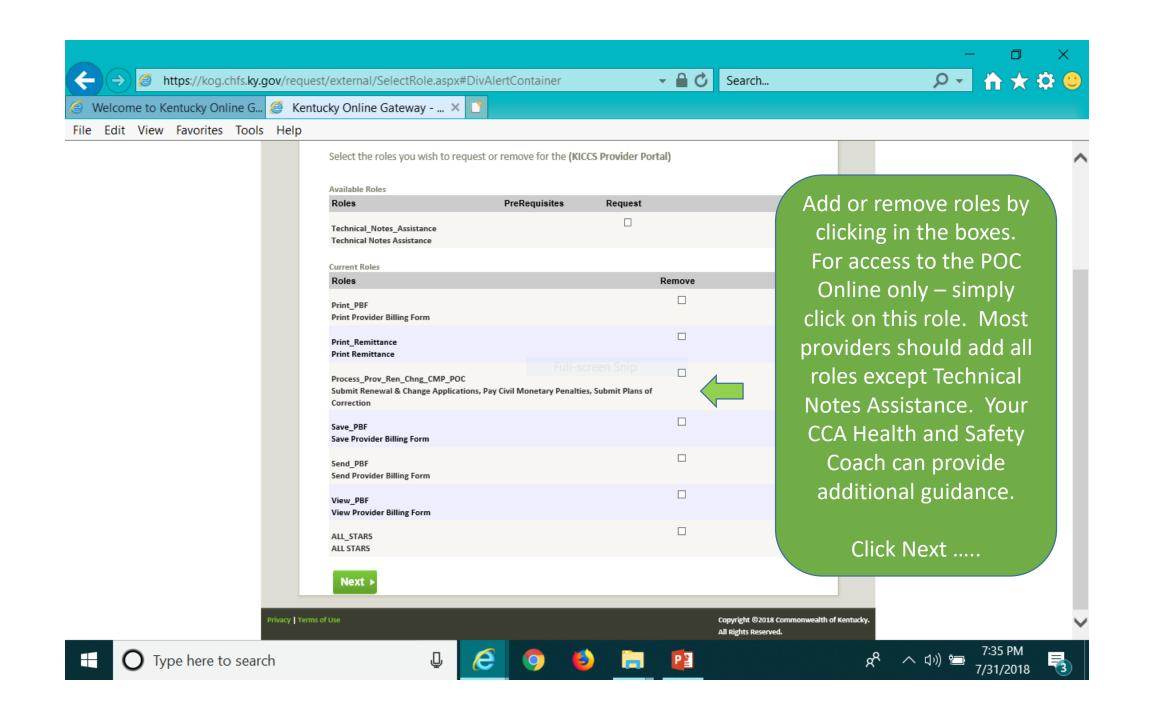

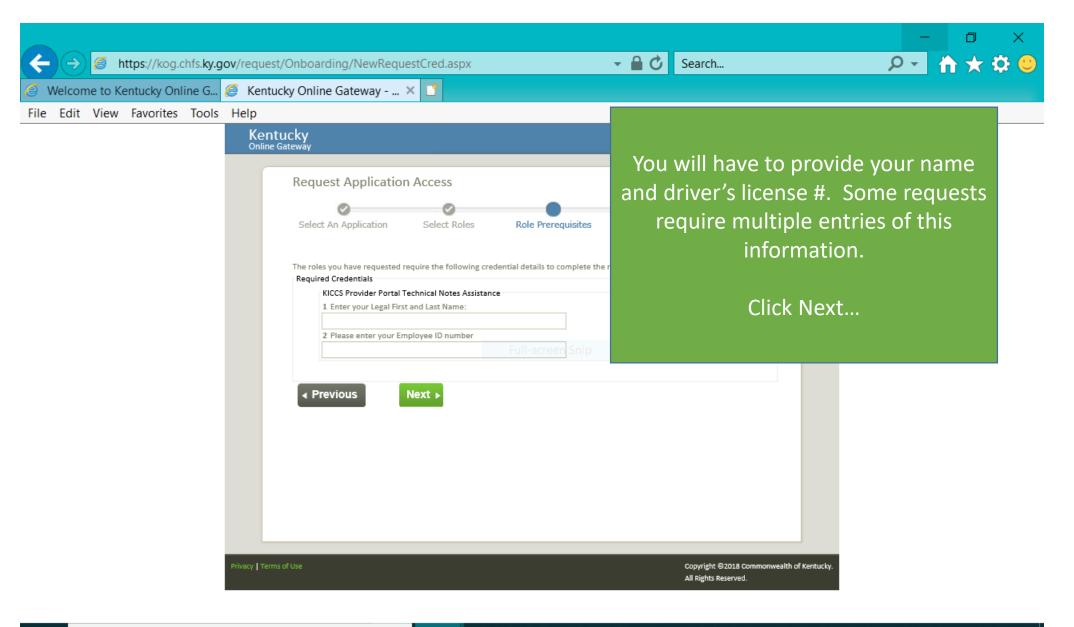

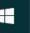

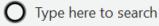

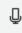

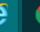

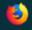

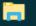

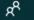

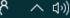

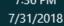

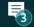

**IMPORTANT** In addition to setting up an online account, each user must complete a written Provider Portal Agreement. The KICCS **Provider Portal account** is not activated until the written agreement is received and approved.

CHILD CARE

#### Provider Portal Launch Site

der Portal is used by child care providers to submit documents for the Child Care Assistance Program, of Correction for Division of Regulated Child Care and ntation and receive correspondence for the All STARS

ICCS HelpDesk for help creating an account, navigation system issues related to the Provider Portal.

ankfort): (502) 564-0104, Option 5 ee: (866) 231-0003, Option 6

#### I STARS

Beginning June 25, Licensed and Certified child care providers will be able to do the following using the Provider Portal:

submit Standards Checklist and upload supporting

#### Print the PROVIDER PORTAL USER **AGREEMENT**

#### Portal Access

KICCS Provider Portal

#### Become a KICCS Portal User

- · Review the KICCS Portal User Guide m for instructions to create a KY Online Gateway citizen account
- · Child care providers print and follow the instructions on the Provider Portal User Agreement M
- · University of Kentucky STARS staff (QEI) print and follow the instructions on the QEI User Agreement M

Have an existing KY Online Gateway citizen account?

- · Log into your account
- · Request access to the KICCS Provider Portal
- Submit the appropriate User

Hint: Do you already have a KOG Account? Then simply print the Provider **Portal Agreement** and submit it for approval. Don't forget to send a copy of your I.D.

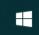

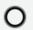

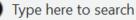

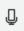

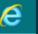

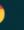

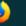

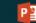

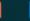

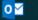

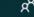

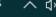

6:33 PM 7/31/2018

#### **PROVIDER PORTAL USER AGREEMENT, 3 pages**

#### Division of Child Care (DCC) Division of Regulated Child Care (DRCC)

#### Kentucky Integrated Child Care System (KICCS) Provider Portal Access Agreement

#### Form and Online Request Instructions

#### General Procedure

To obtain access to the KICCS Provider Portal and its online features, an applicant must have a citizen account accessible through the Kentucky Online Gateway (TkOG), submit a legible copy of their driver's license or state photo ID, and complete and submit this form. Please type or complete this form in ink. All information must be accurate and complete, and the form must contain the appropriate authorized signature(s) from an owner or authorized agent registered with the Kentucky Secretary of State's Office. Once the form is completed, it must be submitted to CHFS for approval.

- Step 1: Print this form. Submit one form for each user requesting an account and for each license number to which the user needs access.
- Step 2: Follow the instructions available on the KICCS Provider Portal Launch Site https://chfs.kv.gov/agencies/dcbs/dcc/Pages/kiccsportal.aspx\_ to create a citizen account or request KICCS portal roles through the KOG. If you need help completing the online request, contact the KICCS Help Desk (502) 564-0104, Option 6, or toll free at 866-231-0003, Option 6.
- Step 3: Complete ALL fields of the form. Handwritten information must be legible. Access will
  not be granted if the user information is incomplete or illegible.
- Step 4: Please ensure the administrator signature line is signed by the owner or registered agent documented with the Kentucky Secretary of State.
- Step 5: Submit the completed form, a copy of your driver's license or valid photo ID issued by the state electronically to fax number 502-564-3464 or by email: <a href="mailto:Portal.Access@ky.gov">Portal.Access@ky.gov</a>.

If you prefer, you may mail these documents to:

Division of Child Care ATTN: CCAP Portal Administrator 275 E. Main St, 3C-F Frankfort, KY 40621

NOTE: Please enlarge and lighten your driver's license before faxing. It will make the image easier to read.

For questions or assistance, please call the help desk at (502) 564-0104, Option 6, or toll free at 866-231-0003, Option 6.

Helpful Hint Page #1:
Instructions on how to complete
the form, including how and where
to submit the completed document

#### Commonwealth of Kentucky |Cabinet for Health and Family Services (CHFS) | Division of Child Care (DCC) | Division of Regulated Child Care (DRCC)

#### Kentucky Integrated Child Care System (KICCS) Provider Portal Account Agreement

#### SECTION 1: USER INFORMATION

| REQUEST DATE:     | KY DL/PHC                         | TO ID NO                        |                      |     |
|-------------------|-----------------------------------|---------------------------------|----------------------|-----|
|                   |                                   |                                 | LAST NAME:           |     |
| MAIL USED ON KOG: |                                   |                                 |                      | _   |
| PRIMARY PHONE: () | RY PHONE: ( )                     |                                 | SECONDARY PHONE: (_) |     |
|                   |                                   |                                 | IER:                 |     |
| BUSINESS NAME:    |                                   |                                 | FAX NUMBER:          |     |
|                   | ers and need a<br>er including th | additional spa<br>e business na | ,                    | the |
| TITV:             | STATE                             | 7ID:                            | COUNTY:              | _   |

#### SECTION 2: KICCS PROVIDER PORTAL ACCOUNT USER AGREEMENT

By accepting this user agreement, I acknowledge I have been made aware of my responsibilities to protect the confidentiality of the information in the KICCS Provider Portal Account. I am only permitted to use KICCS Provider Portal Account for the purpose of reporting child care activity for payment, submitting for Renewal, and/or submitting Provider Change Request applications online. I acknowledge I have been made aware that misuse of the information may potentially lead to penalties and/or system revocation.

As an authorized user, I agree to the following terms of use:

- I agree to make only authorized use of any information in the KICCS Provider Portal Account. I
  agree to not divulge the contents of any record except as permitted by state or federal law.
- 2. Lagree not to share any user name or password information. Lacknowledge Lam responsible for

#### **Helpful Hint Page #2:**

Each user must set up their own account Each user may have access to multiple accounts, simply attach a form with the license # of each center you need to access.

**DO NOT SHARE USER ACCOUNTS** 

Any misuse of the KICCS Provider Portal Account or its information may lead to temporary revocation of access privileges, permanent loss of access privileges or penalties under state and/or federal law.

#### SECTION 3: AUTHORIZATION SIGNATURE FOR ALL ACCOUNT REQUESTORS

I attest to the best of my knowledge the information provided above is true, accurate, and complete and that I have read and agree to the KICCS Provider Portal Account user agreement terms within this document.

| <b>&gt;</b>                                                                                                    | _                                          |
|----------------------------------------------------------------------------------------------------|--------------------------------------------|
| YOUR SIGNATURE HERE                                                                                                    | DATE                                       |
| Your Printed Name (must be legible):                                                                                                |                                            |
| <b>&gt;</b>                                                                                                    | <b>•</b>                                   |
| YOUR ADMINISTRATOR'S SIGNATURE HERE                                                                                                 | DATE                                       |
| (IF YOU ARE THE OWNER, HEAD OF ORGANIZATION, OR ADMI                                                                                | NISTRATOR, SIGN HERE AGAIN)                |
|                                                                                                    |                                            |
| Section 4 is for the Division of Child Care/Division of Regulated this line.                                                        | d Child Care staff only. Do NOT write belo |
| SECTION 4: AUTHORIZATION SIGNATURE(S) FOR                                                                                           | CCAP ADMINISTRATORS ONLY                   |
| I certify the job duties of the User require access to the progra<br>with appropriate use as specified in the KICCS Provider Portal |                                            |

CCAP ADMINISTRATOR:

Helpful Hint Page #3:
Be sure the application is signed by the licensee or person authorized to sign documents. Attach a copy of your photo ID.

#### https://chfs.ky.gov/agencies/dcbs/dcc/Pages/kiccsportal.aspx

Hint: The agreement will be reviewed and approved. At that time you will receive an email confirming approval of your account.

YOU MUST OPEN THE EMAIL AND VALIDATE THE ACCOUNT!

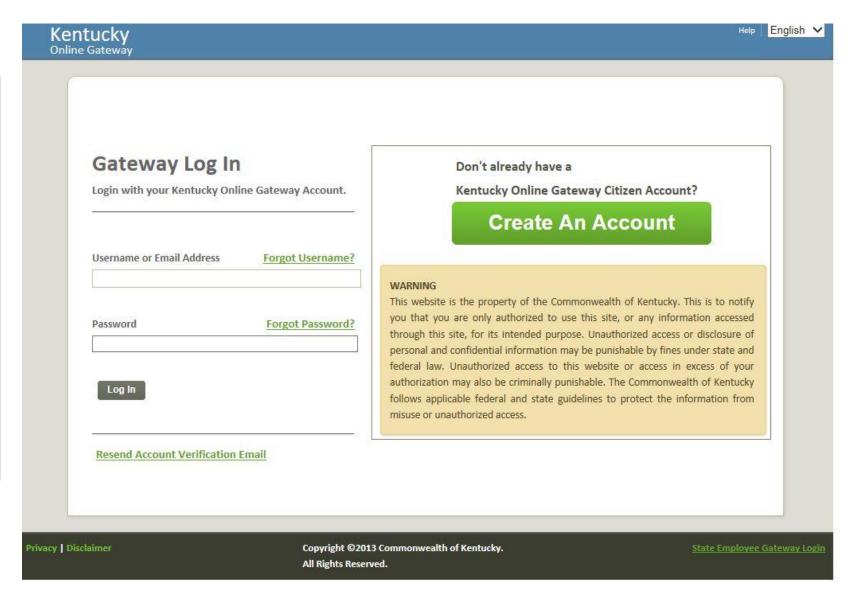

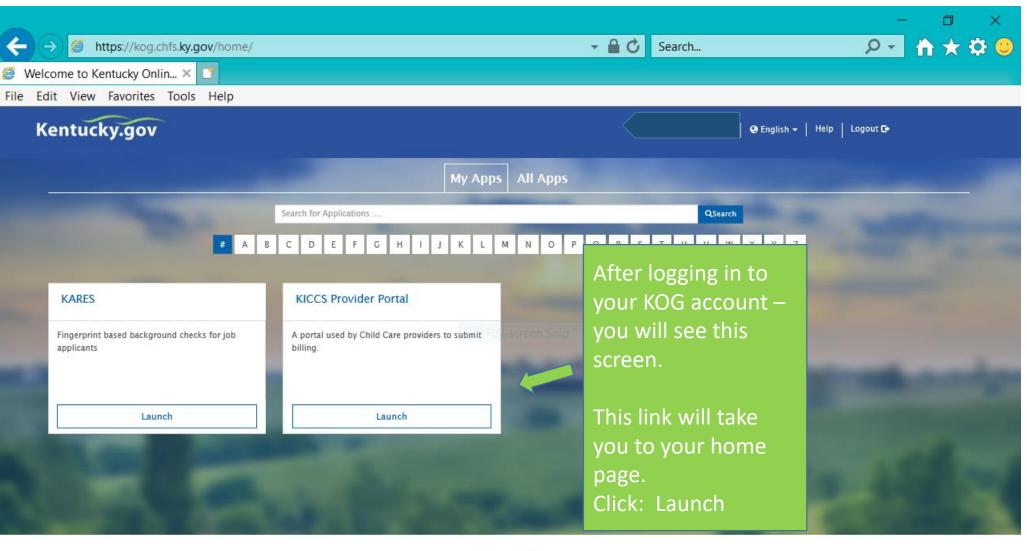

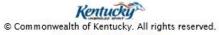

Privacy Policy | Terms Of Use

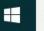

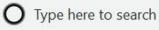

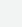

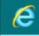

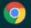

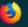

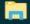

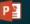

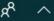

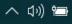

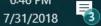

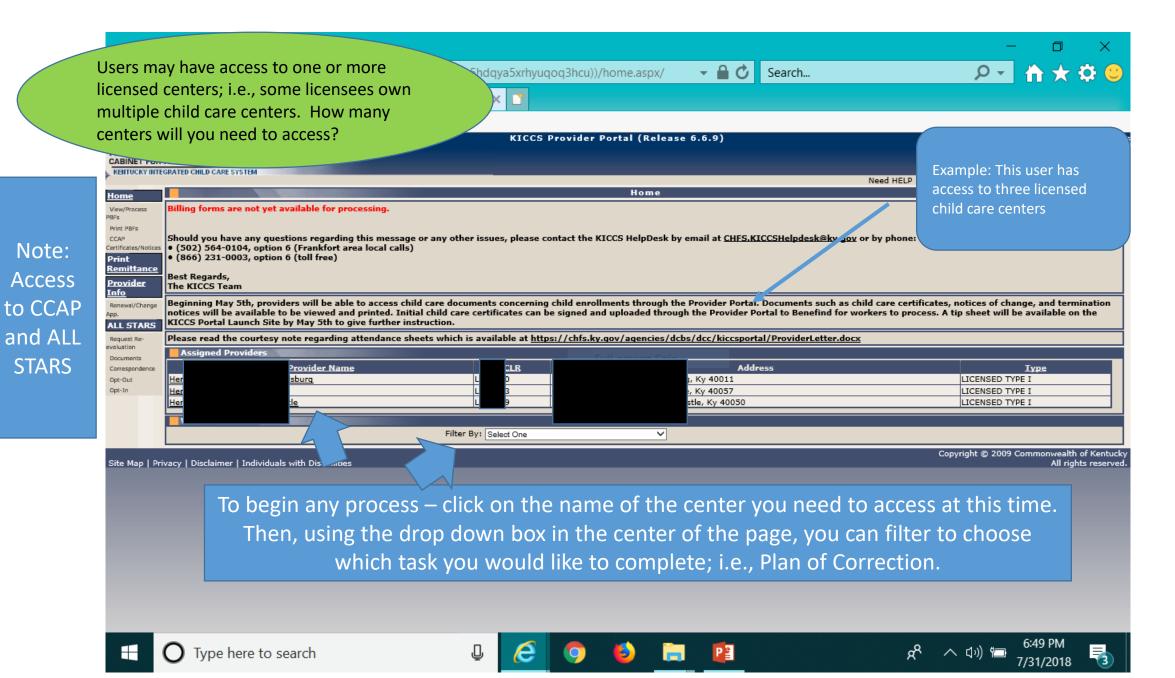

## The KICCS Portal Kentucky's Integrated Child Care System

## **Completing the Plan of Correction**

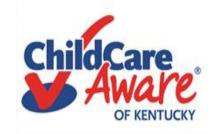

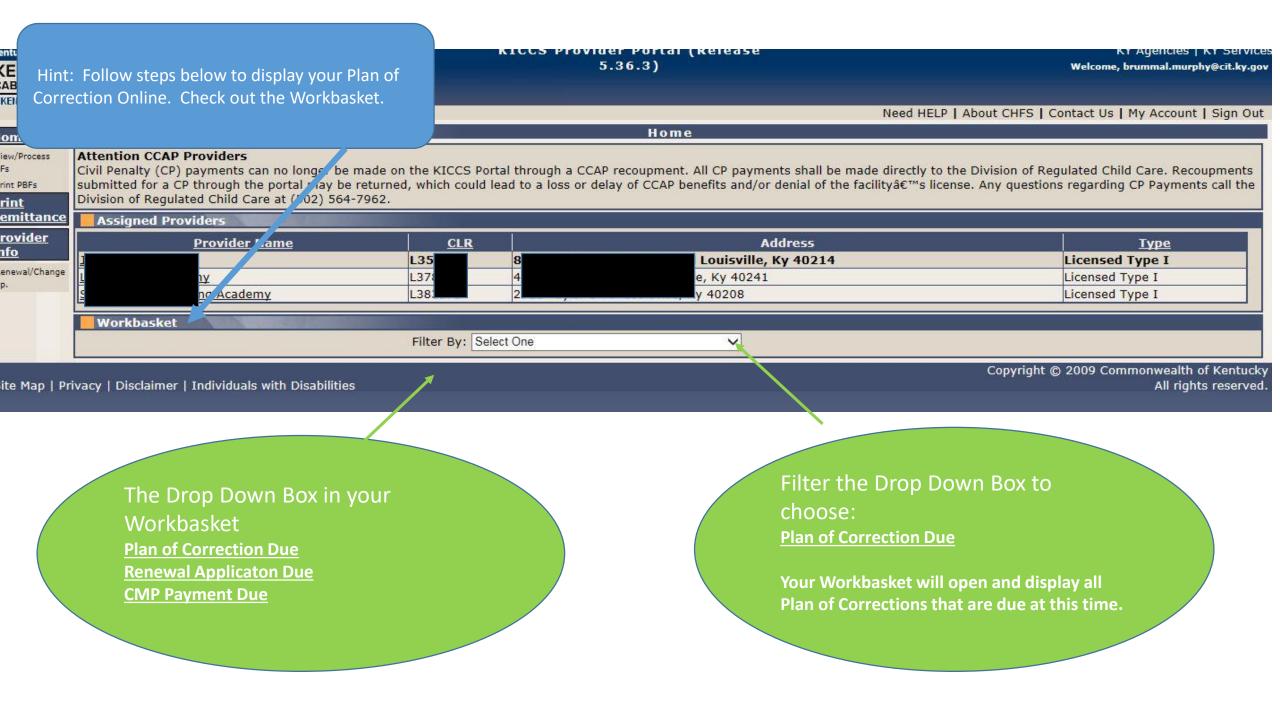

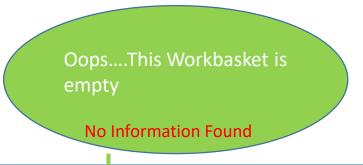

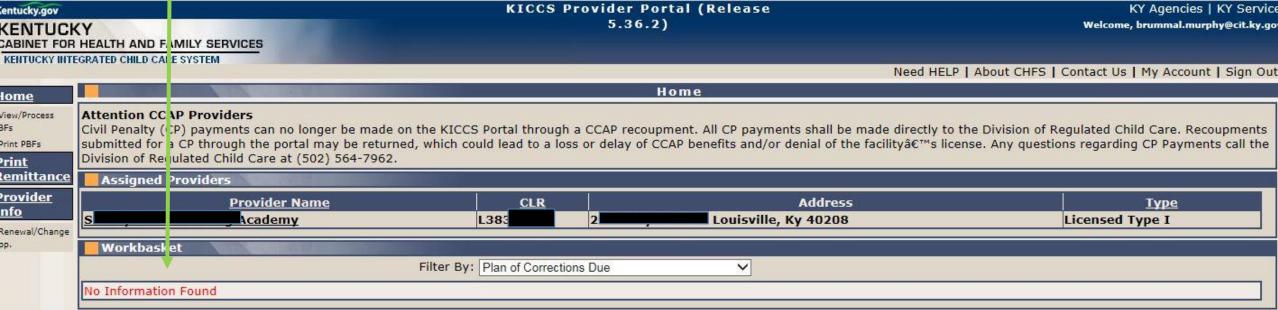

Site Map | Privacy | Disclaimer | Individuals with Disabilities

Copyright © 2009 Commonwealth of Kentuck All rights reserved

Hint: Once a survey has been completed it takes a few days for the Statement of Deficiencies to be written, reviewed and posted in the portal. If the Statement of Deficiencies has not been issued, the work basket will be empty. Check back tomorrow! If you are concerned there is a problem – call your regional DRCC Office.

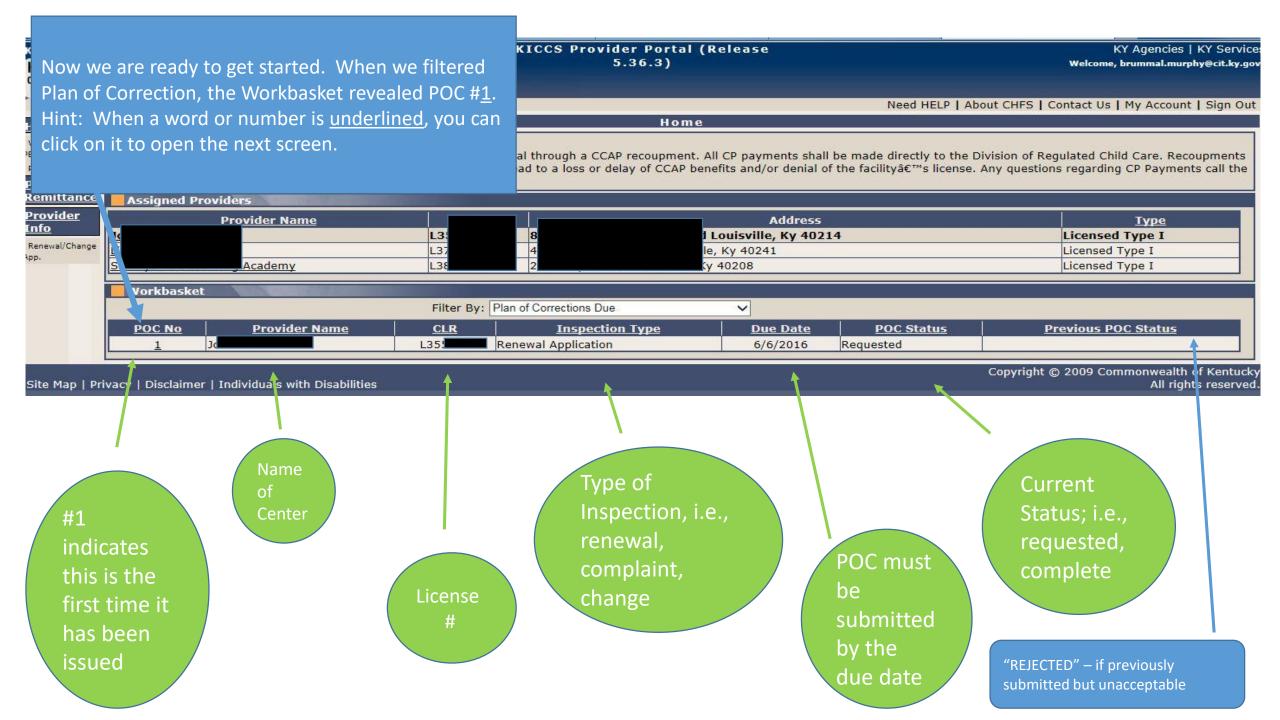

Hint: Clicking on POC # 1 opened this screen. Remember, if it is <u>underlined</u>, it opens a screen.

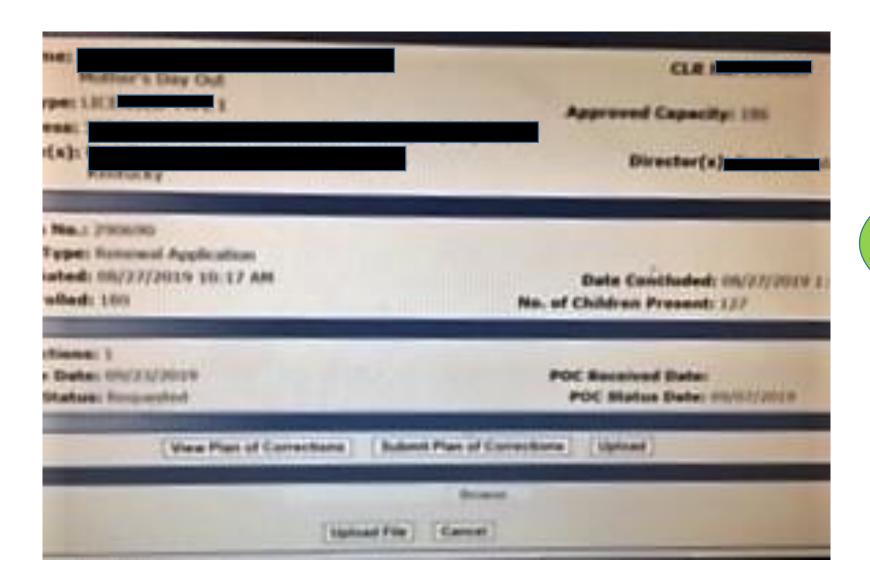

Always open the Plan of Corrections first to review the deficiencies.

Printed Date: 05/26/2016 KID013 v1.0

Hint: Scroll through the whole document to review and identify non compliance deficiencies. You can not type on this form.

Governor

Owner(s):

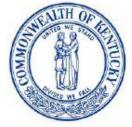

T FOR HEALTH AND FAMILY SERVICES
OFFICE OF INSPECTOR GENERAL

Vickie Yates Brown Glisson Secretary

Division of Regulated Child Care

Northern Enforcement Branch 908 W. Broadway, 10-W Louisville, KY 40203 Phone: (502) 595-5781 Fax: (502) 595-5773

http://chfs.ky.gov/os/oig

John D. Inman
Acting Inspector General

Inspection Report

Provider Information
Provider Type: LICENSED TYPE I
Provider Address: ville, KY, 40214

License No: L Capacity: 166 Director(s):

Inspection Information

Inspection Type: Renewal Application Visit Start Date: 05/12/2016 10:01 AM

Visit End Date: 05/12/2016 2:22 PM

No. of Children Present: 70

#### Inspection Report

#### Supervision

5 - Children Supervised In Compliance

922 KAR 2:120. Section 2. Child Care Services.

(3)(a) Each center shall maintain a child-care program that assures each child will be:

#### Inspection Report

#### 265 - Health, Safety, Comfort Not In Compliance

922 KAR 2:110. Section 4. Director Requirements and Responsibilities.

- (1) Effective with the adoption of this administrative regulation, a director shall:
- (I) Provide for the health, safety, and comfort of each child;

#### Findings:

General: Based on Observation, the child care center director failed to assure compliance with regulatory requirements. Observation of the Four & Five-Year-Old Room revealed one (1) electrical outlet was not covered.

#### Plan of Corrections:

- 1) The specific action undertaken to correct a violation:
- 2) The date action was or is anticipated to be completed:
- 3) Action utilized to assure ongoing compliance:

Hint: As you review the document, make a note of deficiencies that must be corrected. You can not type on this form.

Not In Compliance

270 - Parent Notification In Compliance

922 KAR 2:110. Section 4. Director Requirements and Responsibilities.

- (1) Effective with the adoption of this administrative regulation, a director shall:
- (m) Notify the parent immediately of an accident or incident requiring medical treatment of a child;

922 KAR 2:110. Section 4. Director Requirements and Responsibilities.

- (1) Effective with the adoption of this administrative regulation, a director shall:
- (n) Assure that a person acting as a caregiver of a child in care shall not be left alone with a child, if the licensee has not received the results of the background checks as described in Section 3(1)(e)6 of this administrative regulation;

#### Findings:

275 - Caregiver Alone

General: Based on Observation, Review of Documentation, and Interview, the child care center director failed to assure compliance with regulatory requirements. Observation of the 2 Red Room revealed a staff member hired 2/18/15 was the sole caregiver of five (5) one-year-olds from 10:11am-11:01am. Review of staff files revealed the staff member hired

922 KAR 2:120. Section 10. Toilet, Diapering, and Toiletry Requirements.

- (4) Each toilet shall:
- (a) Be kept in clean condition;
- (b) Be kept in good repair;
- (c) Be in a lighted room; and
- (d) Have ventilation to outside air.

#### **Hygienic Practices**

#### 595 - Child Personal Care/Handwashing

**Not In Compliance** 

922 KAR 2:120. Section 3. General Requirements.

- (4) A child shall:
- (a) Be helped with personal care and cleanliness based upon their developmental skills; and
- (b) Wash his or her hands with liquid soap and warm running water:
  - 1. a. Upon arrival at the center; or
    - b. Within thirty (30) minutes of arrival for school-age children;
  - 2. Before and after eating or handling food;
  - 3. After toileting or diaper change;
  - 4. After handling animals;
  - 5. After wiping or blowing nose;
  - 6. After touching items soiled with body fluids or wastes; and
  - 7. After outdoor or indoor play time.

#### Findings:

General: Based on Observation, the child care center failed to comply with hygienic practices in accordance with regulations. Observation of the 2 Red Room revealed a one-year-old's hands were not washed after a diaper change.

#### Plan of Corrections:

- 1) The specific action undertaken to correct a violation:
- 2) The date action was or is anticipated to be completed:
- 3) Action utilized to assure ongoing compliance:

Next Step: After reviewing the entire document, close this screen and return to the previous screen.

No need to print the document, yet.

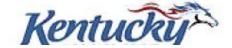

Once you have viewed the entire Statement of Deficiencies, you will complete one category at a time.

## CATEGORIES

Hint: This is a complete list of categories for licensed centers and certified homes.

We included the name of each category and the range of regulation #'s associated with each category.

For example: licensed Animals category includes regulation # 1175, #1180 and #1185.

On the next screen in our presentation you will learn how to open each category so you can make the correction

#### License

Animals #1175- #1185

Children's Records #1070 - #1080

Director Requirements #235 - #295

Employee Records #300- #345

Equipment #710 - #770

First Aid/Medication #655 - #670

Food Service #910 - #1065

General Administration #60 - #230

Hygienic Practices #595 - #650

Outdoor Play Area #675 - #705

Posted Documentation #1150 - #1170

Premises #460 - #590

Programming #350 - #455

Staff Requirements #30 - #55

Supervision #5 - #25

Transportation #775 - #905

Written Documentation #1085 - #1145

#### Certified

Animals #685

Children's Records #590-605

Equipment #420- - #450

First Aid/Medication #380 - #405

Food Service #500 - #585

General Administration #15 - #90

Hygienic Practices #330 - #375

Outdoor Play Area #410 - #415

Posted Documentation #665 - #680 and #690

Premises #220 - #325

Programming #170 - #215

Provider Requirements #95 - #165

Supervision #5 - #10

Transportation #455 - #490 and #700 - #720

Written Documentation #610 - #660

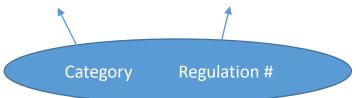

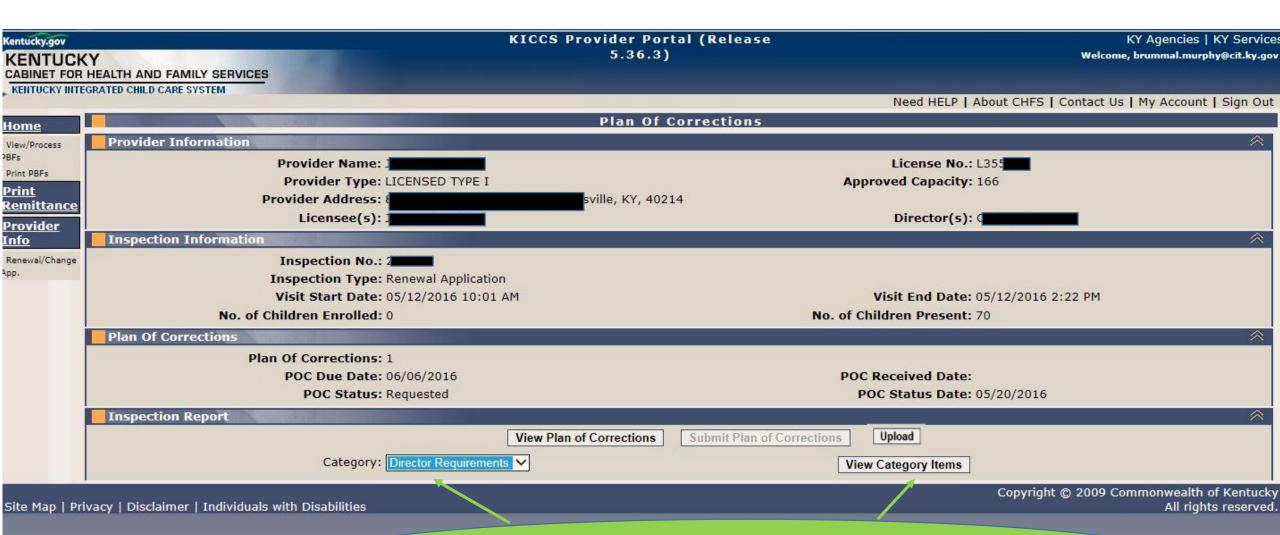

Step #1: Select the category from the drop down box Step #2: Click on the "view category items" box.

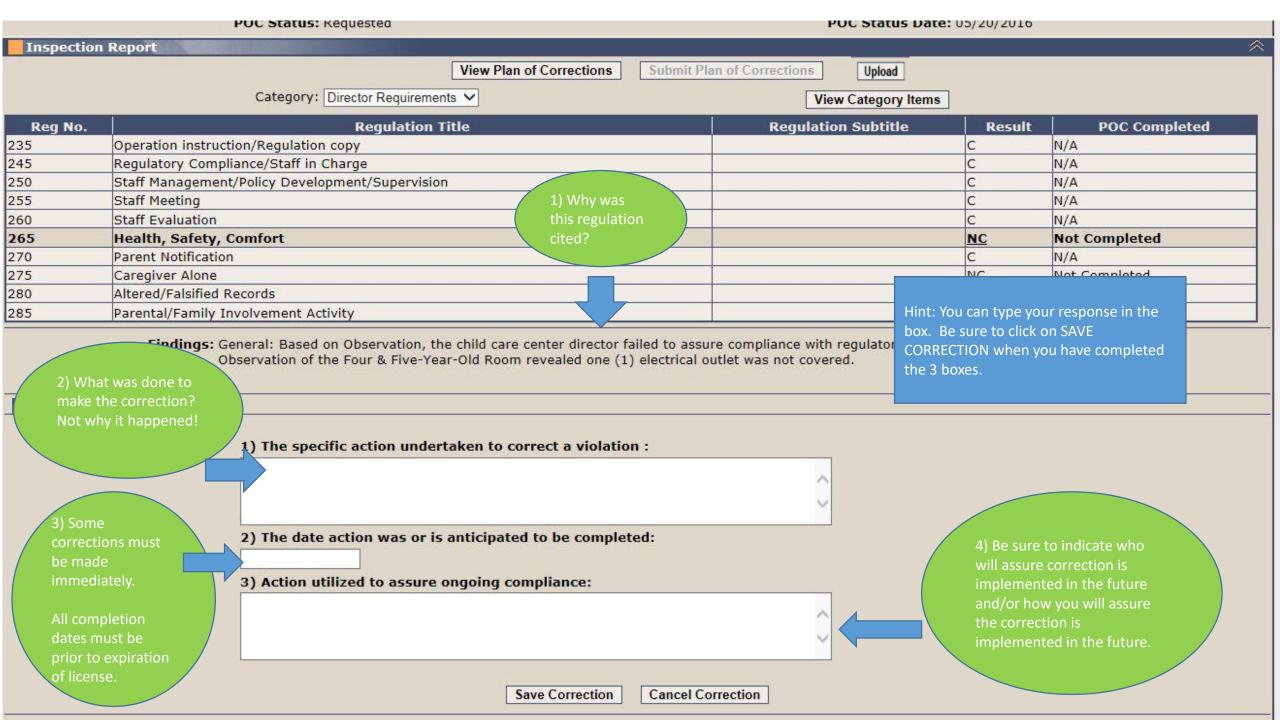

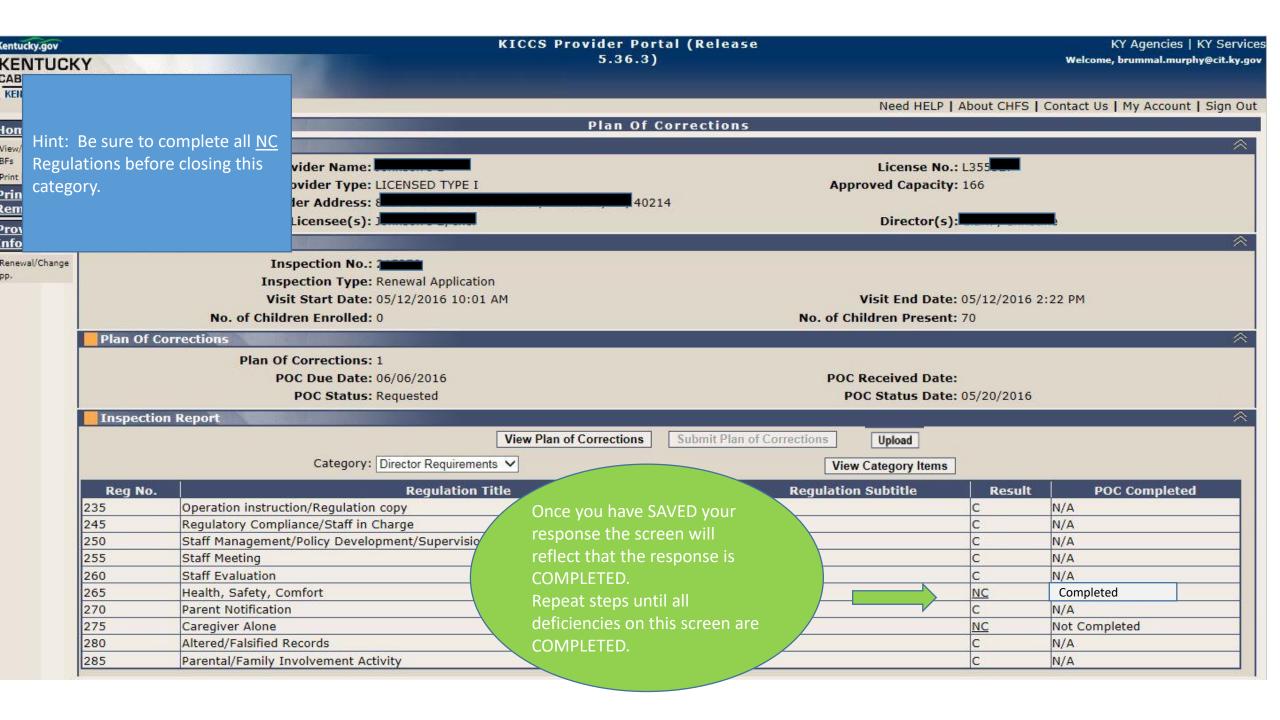

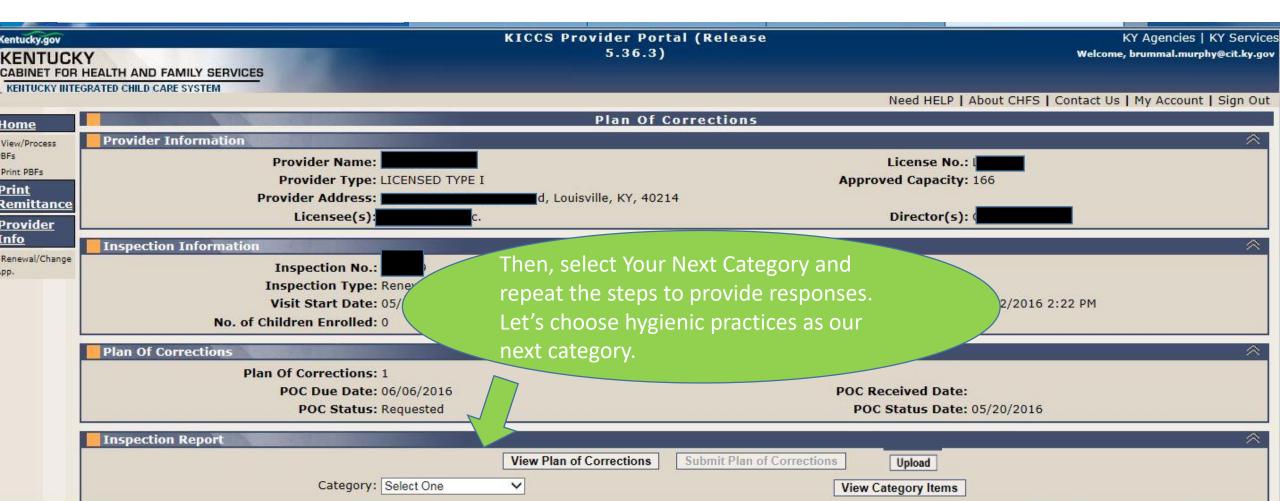

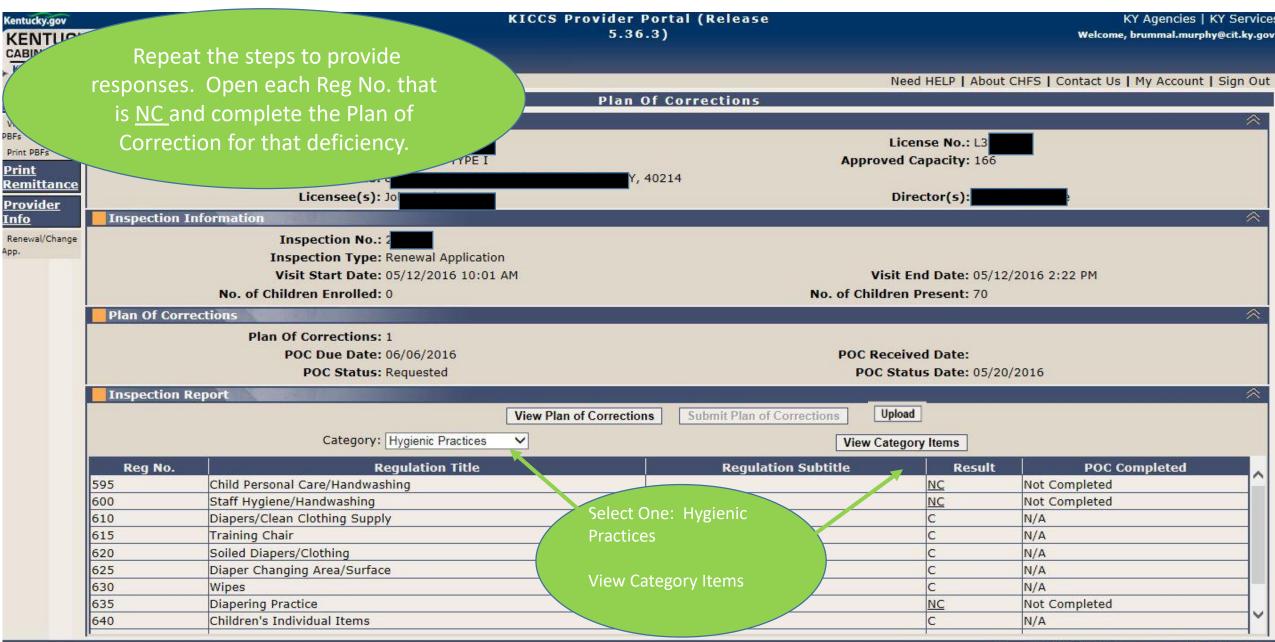

PBFs

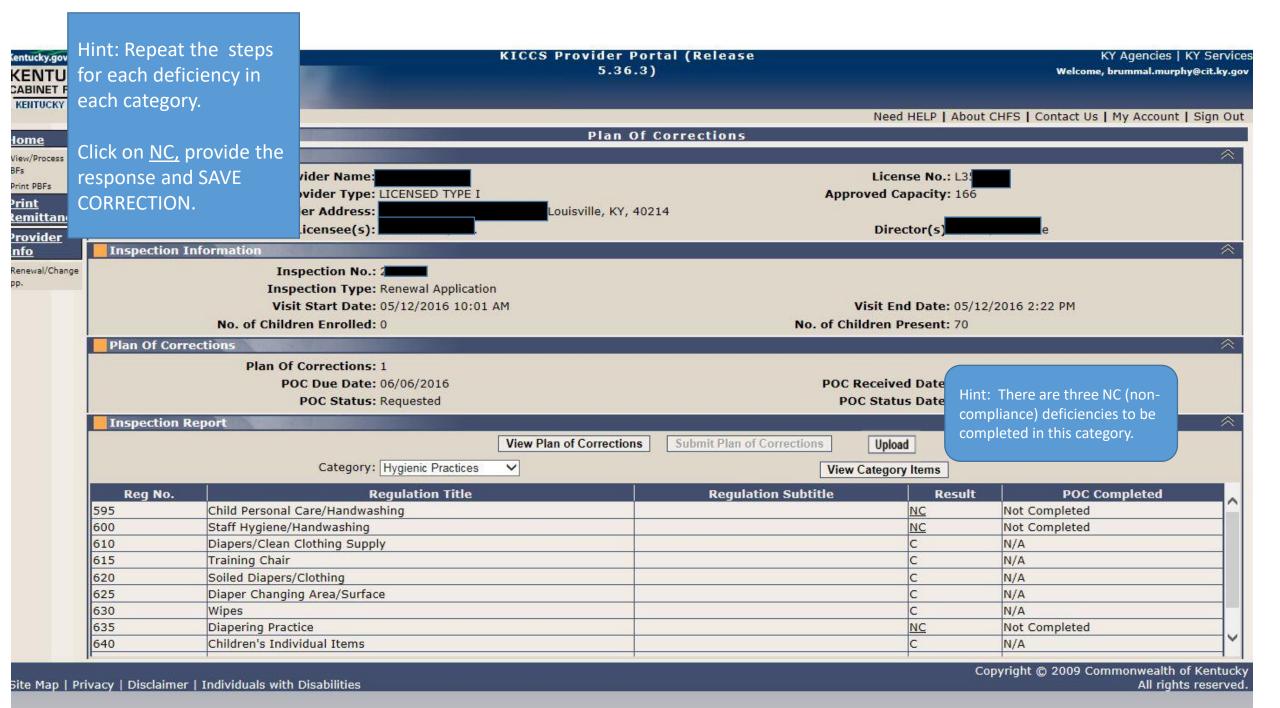

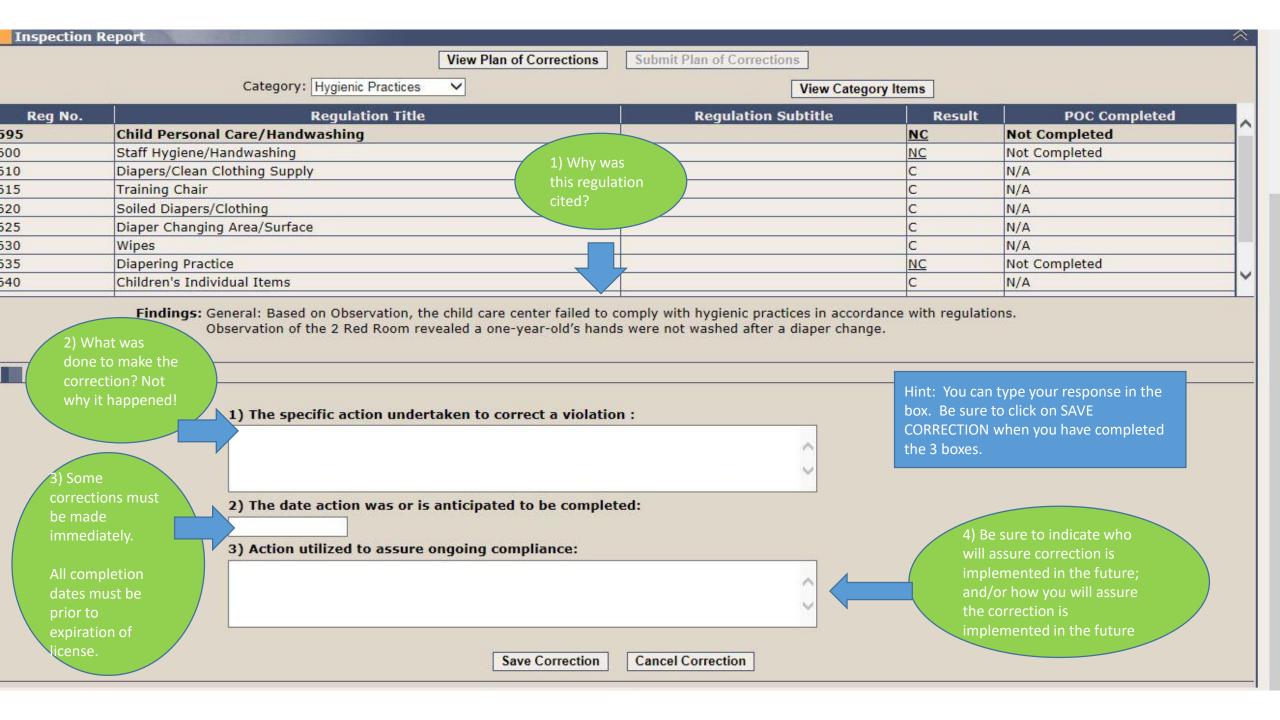

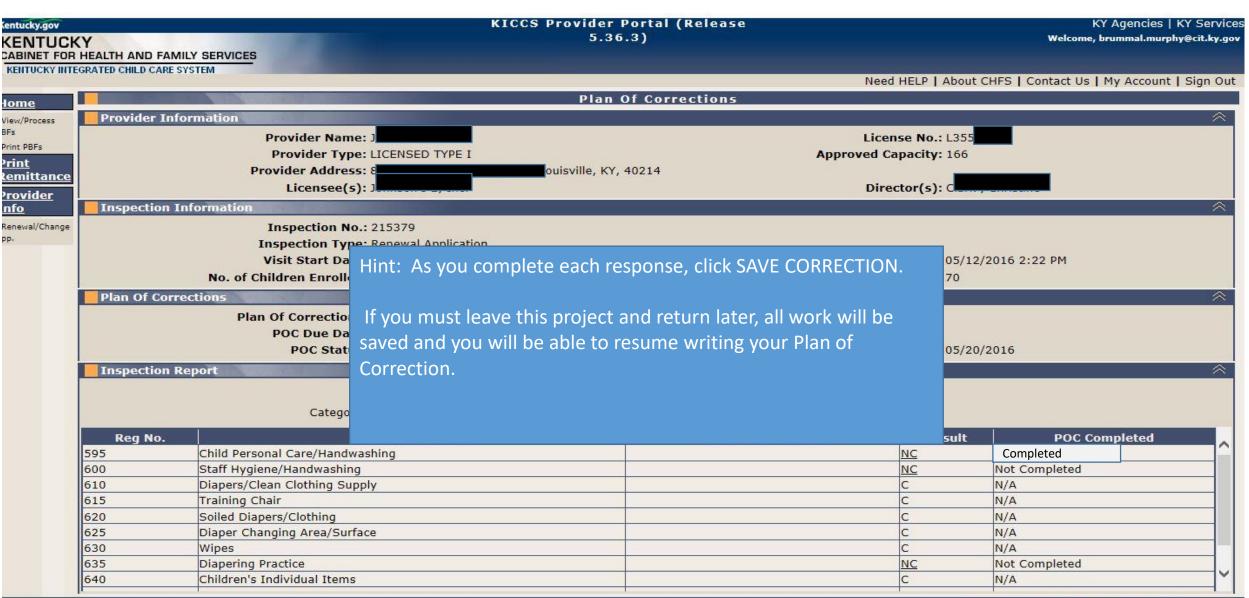

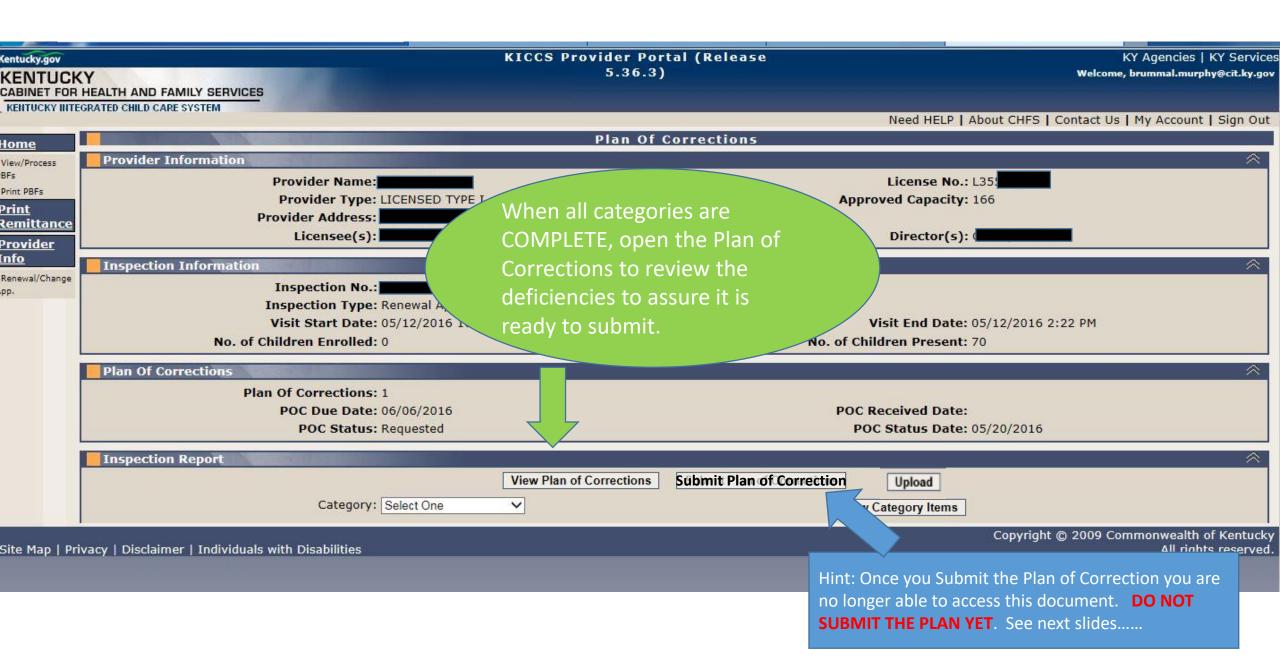

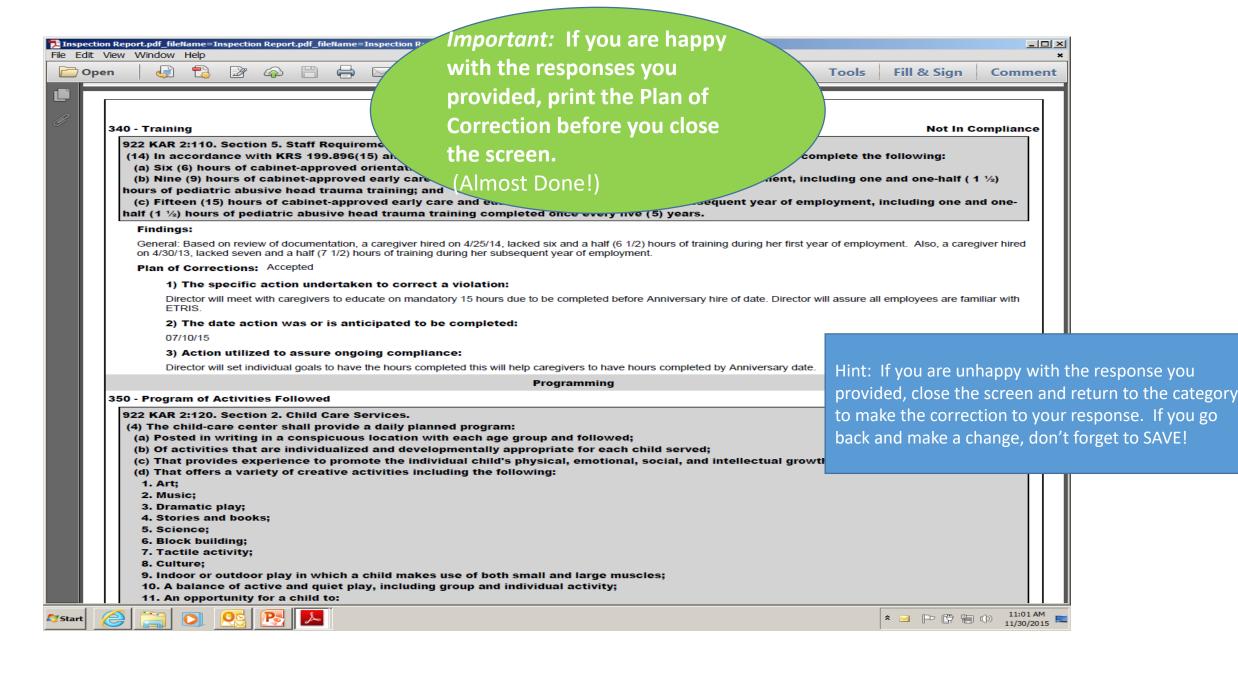

# Upload required documents, if applicable

#### To upload a document:

Click the "Upload" button. This will display the "Document Upload" section.

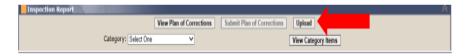

Internet Explorer: Click the "Browse" button in the "Document Upload" section
Chrome: Click the "Choose File" button in the "Document Upload" section
Locate the document on your machine that is to be uploaded. Once the document is selected, click the "Upload File" button.

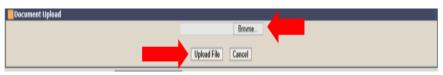

Internet Explorer

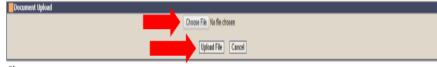

Chrome

A message will be displayed at the top of the "Plan of Corrections" screen when the document has been successfully uploaded.

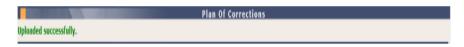

#### To view an uploaded document:

Click on the "Documents" link under the "Inspections" tab on the left menu bar.

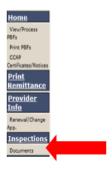

Page 1 of 2

#### Uploading/Viewing Supporting Documents for Plan of Correction

Click on the "Inspection ID" in the "Inspection Documents Information" section.

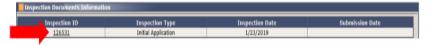

Click on the "View" link beside the desired document in the "Inspection Documents" section.

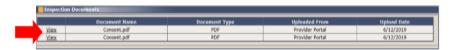

A document that has been uploaded for a plan of correction can be viewed before and after the plan of correction is submitted.

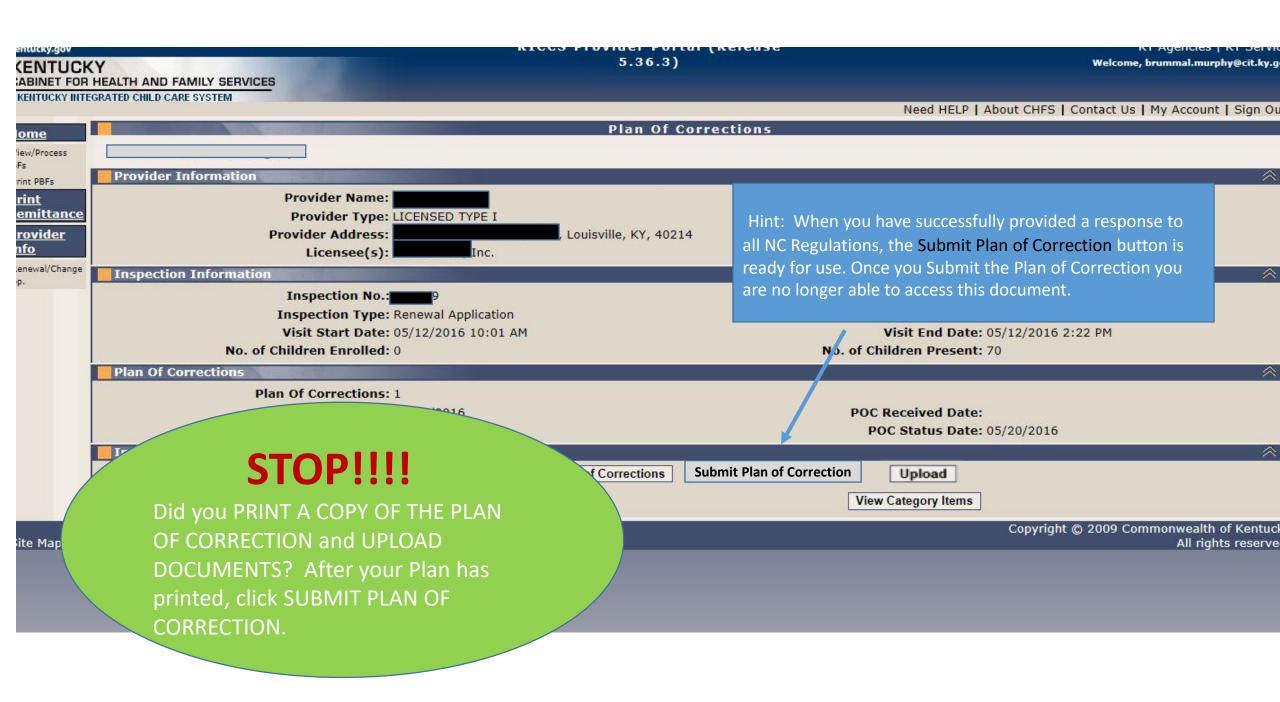

### WHAT HAPPENS NEXT?

Did you forget to upload a document or print a copy of the Plan of Correction? Contact DRCC Call Center to obtain a copy through Open Records (502) 564-7962 ext. 0

- > The submitted Plan of Correction is reviewed at the DRCC Office.
- > If acceptable, you will receive an email/letter stating that the Plan was received and accepted
- ➤ If the submitted Plan of Correction (POC) fails to meet the minimum regulatory requirement, the Plan will be rejected and will appear in your Workbasket POC #2, Rejected.
- ➤ Contact the DRCC Call Center (502) 564-7962 ext. 0 if you have questions about the status of a Plan of Correction.

Hint: Rejected Plan of Corrections will be returned to your Workbasket. It's a good idea to check your workbasket every 4 or 5 days, just in case!

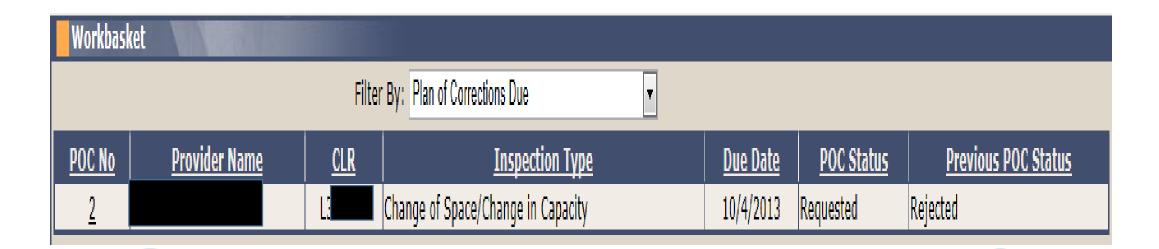

POC #2 is the second version of this same Plan of Correction

The status is Rejected

# Rejected: Plan of Correction Details

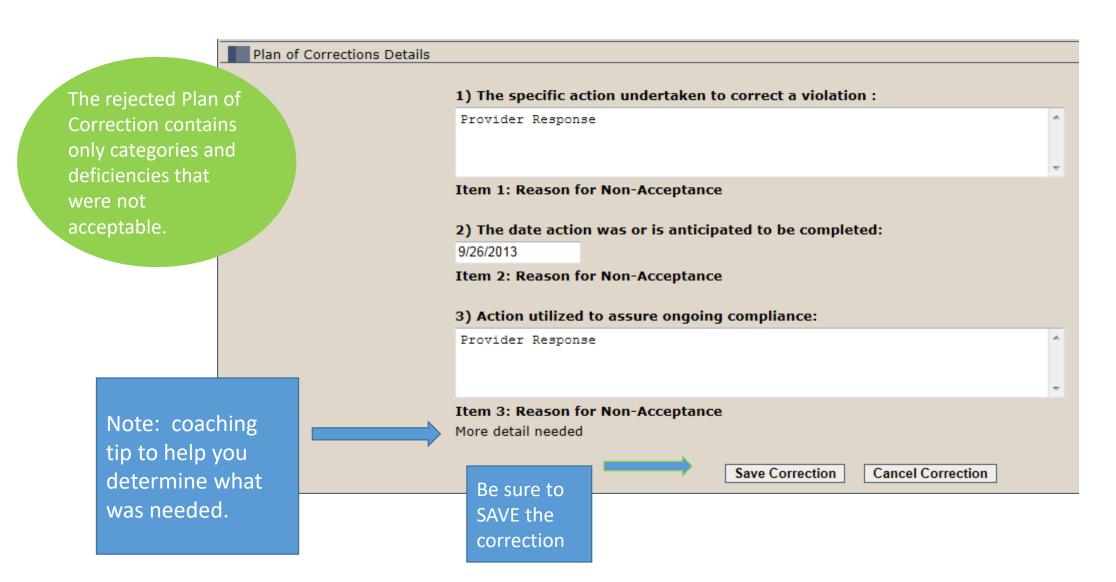

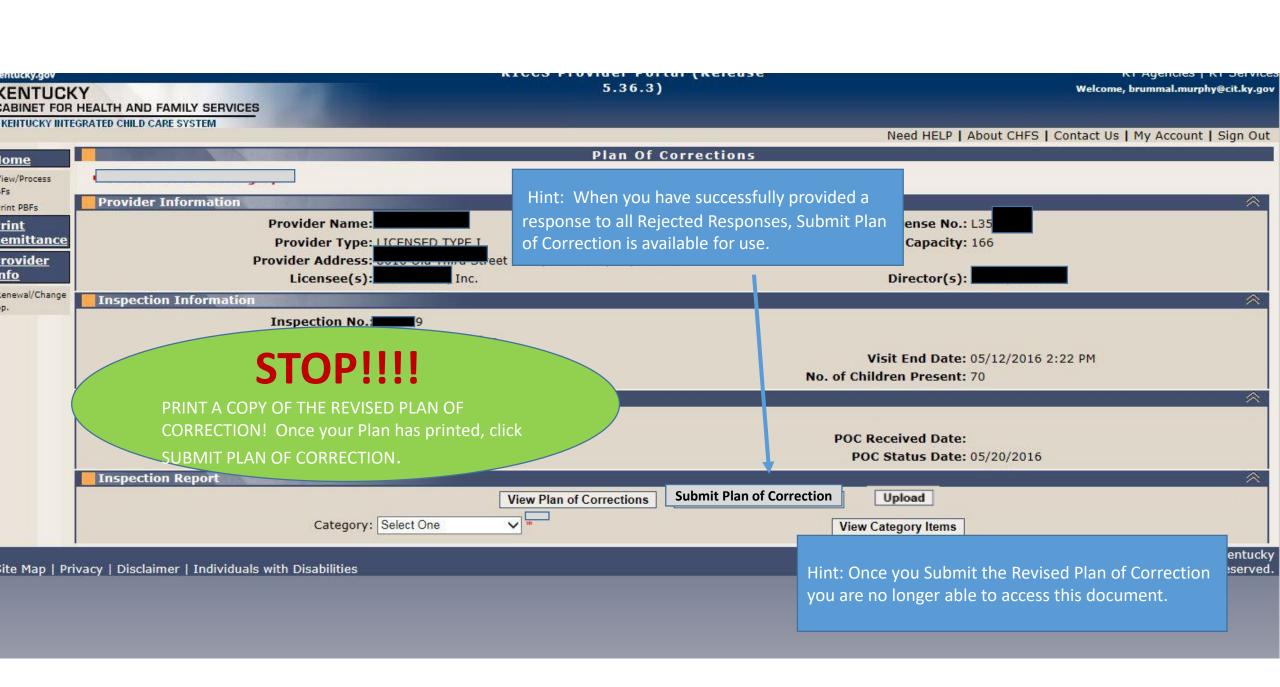

Be sure to post for review the corrected Plan (POC #2) along with your original Plan (POC #1).

#### 922 KAR 2:110. Section 2 General.

- (7) In addition to the posting requirement of KRS 199.898(3), a child-care center shall post the following in a conspicuous place and make available for public inspection:
- (a) Each statement of deficiency and civil penalty notice issued by the cabinet during the current licensure year;
- (b) Each plan of correction submitted by the child-care center to the cabinet during the current licensure year;
- (c) Information on the Kentucky Consumer Product Safety Program and the program's website as specified in KRS 199.897;
- (d) A description of services provided by the child-care center, including:
- 1. Current rates for child care; and
- 2. Each service charged separately and in addition to the basic rate for child care;
- (e) Minimum staff-to-child ratios and group size established in 922 KAR 2:120; and
- (f) Daily schedule.

Did you forget to print a copy of the Plan of Correction? Contact the DRCC Call Center to obtain a copy through Open Records (502) 564-7962 ext. 0

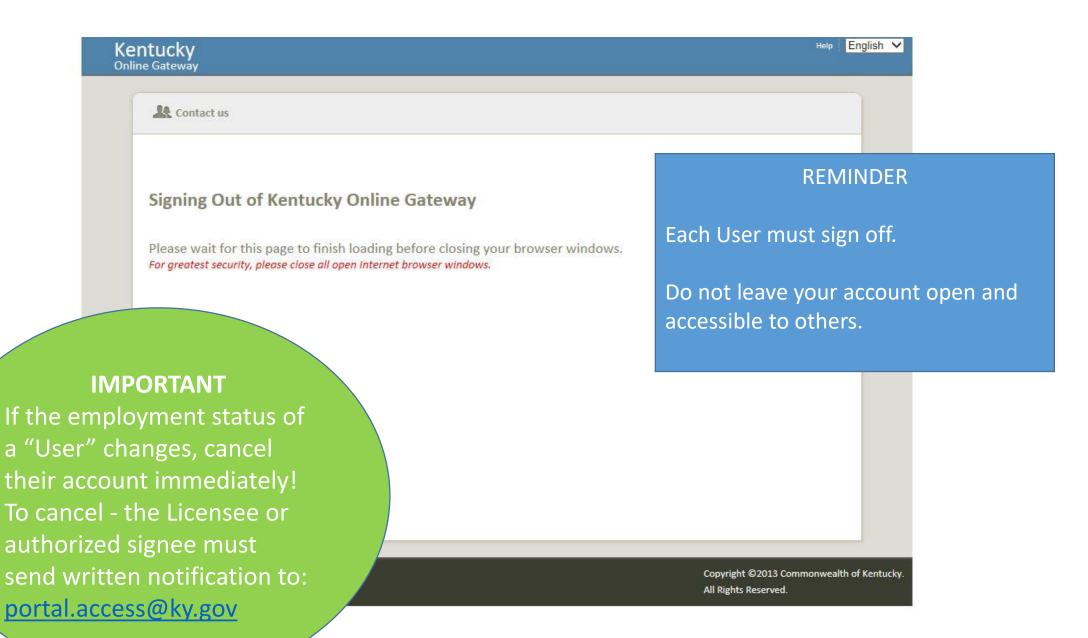

## Need on-site assistance?

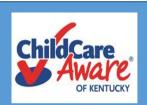

Child Care
Aware Health
and Safety
Coaches are
available
statewide to
provide
technical
assistance

| Region             | Health & Safety Coach                                                       | Phone Number        | Health & Safety Specialist            | Counties Served                                                                                                    |
|--------------------|-----------------------------------------------------------------------------|---------------------|---------------------------------------|----------------------------------------------------------------------------------------------------|
| The Lakes          | Jill Stahr<br>Jill.Stahr@uky.edu                                            | 270-534-3173        |                                       | Ballard, Calloway, Carlisle, Fulton, Graves, Hickman, Livingston, Lyon, McCracken<br>& Marshall                                                                          |
| The Lakes          | Carol Ware<br>carol.ware@uky.edu                                            | 270-824-1844        |                                       | Caldwell, Christian, Crittenden, Hopkins, Muhlenberg, Todd & Trigg                                                                                                    |
| Two Rivers         | Emily Coulter<br>Emily.Coulter@uky.edu                                      | 270-901-1173        |                                       | Allen, Barren, Edmonson, Hart, Logan, Metcalfe, Monroe, Simpson & Warren                                                                                                 |
| Two Rivers         | Tracy Sizemore<br>tracy.marshall@uky.edu                                    | 270-831-9816.       |                                       | Butler, Daviess, Hancock, Henderson, McLean, Ohio, Union & Webster                                                                                                    |
| Salt River Region  | Alice Brewer  Alice.Brewer@uky.edu                                          | 270-706-8418.       |                                       | Breckinridge, Grayson, Hardin, Larue, Marion & Meade,                                                                                                    |
| Salt River Region  | Elizabeth Baez<br>Elizabeth.Baez@uky.edu                                    | 859-246-6859        |                                       | Anderson, Franklin, Nelson, Spencer, Washington & Woodford                                                                                                    |
| Salt River Region  |                                                                             | 502-876-9267        | Brummal Murphy Brummal.murphy@uky.edu | Bullit, Henry, Oldham, Shelby & Trimble                                                                                                    |
| Jefferson          | Carey Starr<br>carey.starr@uky.edu                                          | 502 213-4033 ext. 3 |                                       | GSCC for all Providers All YMCA CDC Programs All YMCA School Age Programs                                                                                                |
| Jefferson          | Torri Kiefer Klain<br>torri.klain@uky.edu                                   | 502 213-4033 ext. 2 |                                       | All Certified Homes in Jefferson County All Southside Facilities All Facilities owned by Jo Clifford40216 Every zip code within 40241-40299 (except for 40228 and 40229) |
| Jefferson          | Phoenix Peeler Phoenix.Peeler@uky.edu                                       | 502 213-4033 ext. 4 |                                       | Every zip code within 40026-40218 (except for 40216)                                                                                                    |
| Jefferson          | Holly Norsworthy holly.norsworthy@uky.edu                                   | 502 213-4033 ext. 5 |                                       | Kentucky All Stars transition coach for all zip codes All Catholic Facilities All JCPS Programs 40219-40229 Kayfield I, II, III                                          |
| Northern Bluegrass | Stefani Whaley Stefani.Whaley@uky.edu                                       | 859-246-6336        |                                       | Bourbon, Carrol, Gallatin, Grant, Harrison, Nicholas, Owen, Pendleton, Scott Counties (For Campbell, Kenton and Boone Counties: all Type II and Certified)               |
| Northern Bluegrass | Stephanie Ganson Stephanie.Ganson@uky.edu                                   | 859-442-4125        |                                       | Campbell, Kenton, Boone Counties (Type I Providers only)                                                                                                    |
| Eastern Mountain   | Holly Grass<br>holly.grass@uky.edu                                          | 606-264-1815        |                                       | Bath, Boyd, Bracken, Carter, Fleming, Greenup, Lewis, Mason, Montgomery, Robertson & Rowan                                                                               |
| Eastern Mountain   | Pat Hites<br>patricia.hites@uky.edu                                         | 606-434-1801        |                                       | Elliot, Floyd, Johnson, Lawrence, Magoffin, Martin, & Pike                                                                                                    |
| Eastern Mountain   | Brenda Hunter <u>brenda.hunter@uky.edu</u>                                  | 606-477-9944        |                                       | Breathitt, Knott, Lee, Leslie, Letcher, Menifee, Morgan, Owsley, Perry & Wolfe                                                                                           |
| Cumberland         | Rachael Corriveau <u>rachael.corriveau@uky.edu</u>                          | 606-677-8322        |                                       | Adair, Casey, Clinton, Cumberland, Green, McCreary, Pulaski, Russell, Taylor, & Wayne                                                                                    |
| Cumberland         | Michelle Lowe<br>michelle.lowe@uky.edu                                      | 606-878-4972        |                                       | Bell, Clay, Harlan, Jackson, Knox, Laurel, Rockcastle & Whitley                                                                                                    |
| Southern Bluegrass | Linda Fowles <a href="mailto:linda.fowles@uky.edu">linda.fowles@uky.edu</a> | 859-246-6481        |                                       | Boyle, Estill, Fayette, Garrard, Lincoln, Madison, & Powell<br>(Fayette - 40502, 40505, 40508, 40509, 40511 & 40516)                                                     |
| Southern Bluegrass | Darlene Kisler<br>darlene.kisler@uky.edu                                    | 859-246-6954        |                                       | Fayette, Clark, Jessamine & Mercer (Fayette - 40503, 40504, 40506, 40507, 40510, 40513, 40514, 40515 & 40517)                                                            |

# Who Do You Call For Help?

# Access to KICCS or the Kentucky Online Gateway

For KICCS system and technical issues:

#### KICCS Portal Help Desk

Phone:

(866) 231-0003, Option 6 (toll free)

(866) 231-0023 Option 6 (toll free)

(502) 564-0104, Option 6 (in Frankfort)

KICCS Portal Help Desk Email:

CHFS.KICCSHelpDesk@ky.gov

For questions on access approval or to remove a user from the account:

portal.access@ky.gov

(502) 564-2524 Lahoma or Amber

### **Division of Regulated Child Care**

Call Center # (502) 564-7962 ext. 0

Fax # is (502) 564-9350

Email address is:

chfsoigrccportal@ky.gov